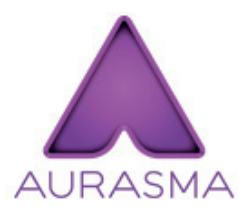

**(Versions inférieures à 5.0)**

## PAR L'INTERMÉDIAIRE D'UN LIEN OU D'UN QR CODE

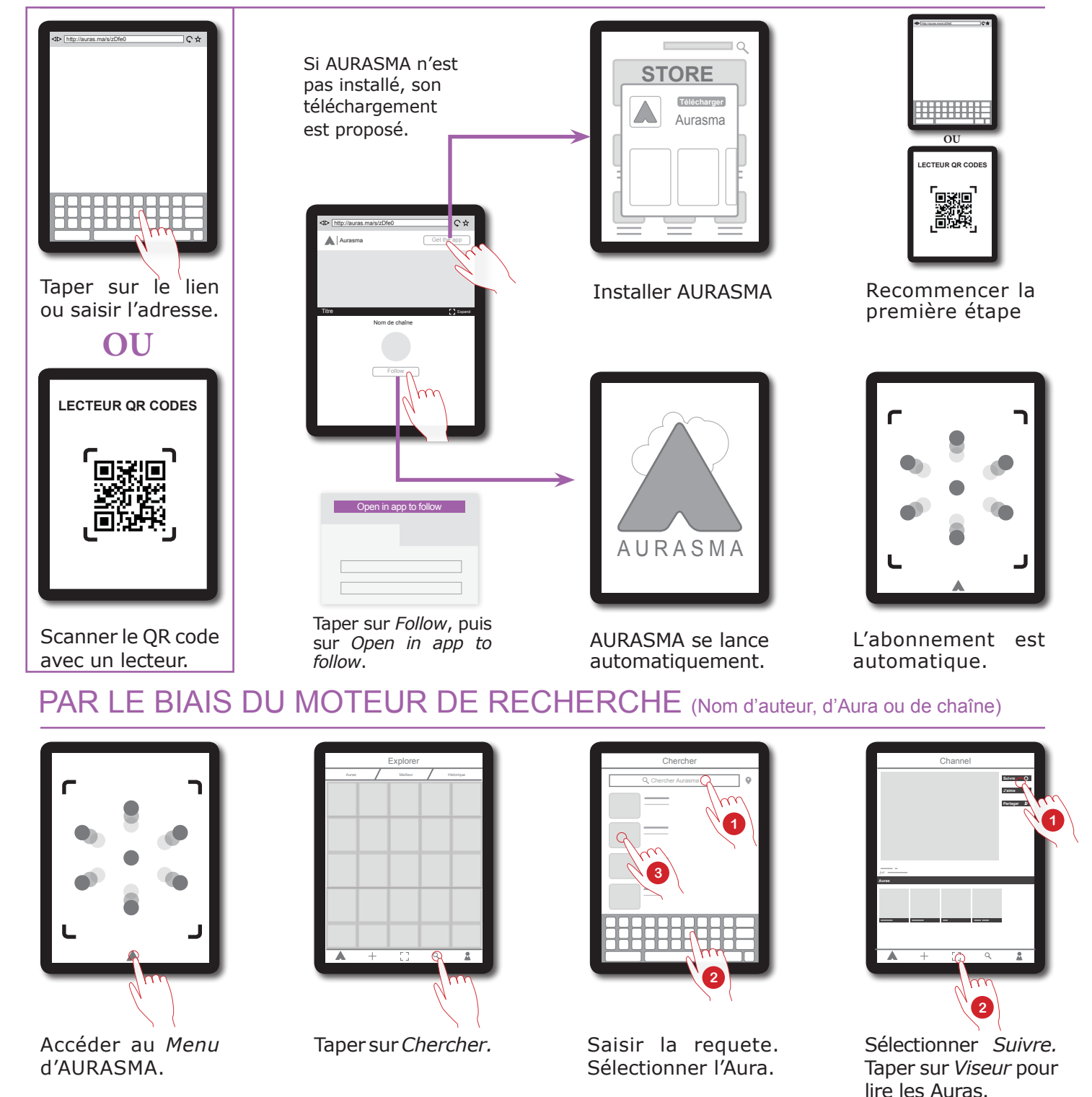

## CONNAÎTRE LES CHAÎNES SUIVIES

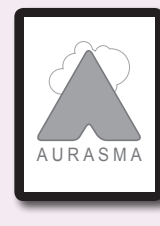

Suivant A standard Mes Auras A Compte Nom du compte

Lancer l'application AURASMA

Accéder au *Menu*

Taper sur *Profil*

## **ENePé 2015-2016** èNePé 2015-2016

**MEDIAFICHES** http://mediafiches.ac-creteil.fr